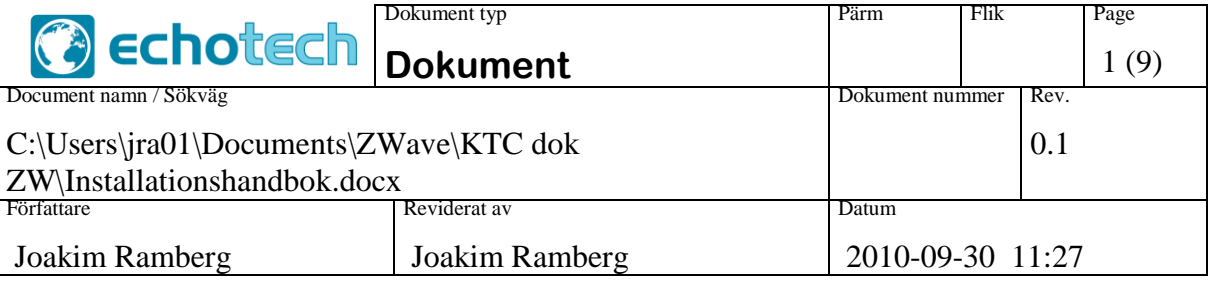

# Installationshandbok

KTC Z-Wave radio

## **Innehåll**

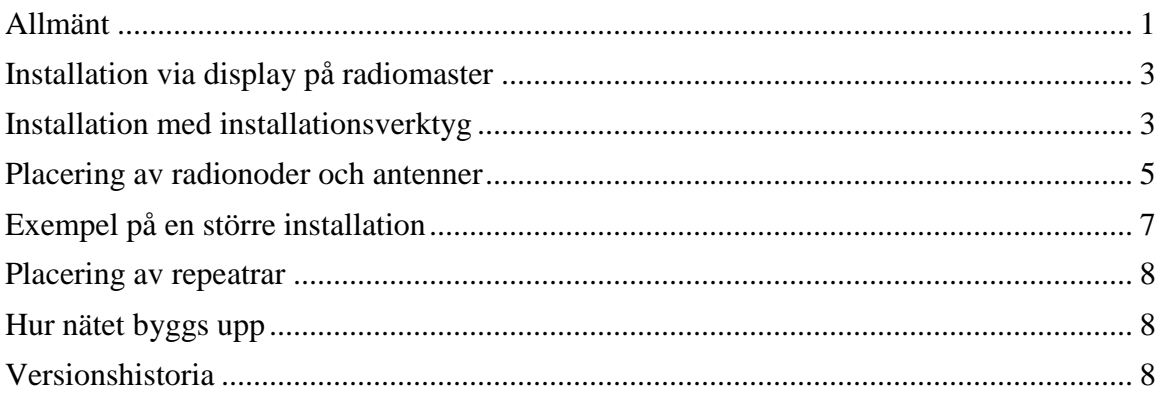

## <span id="page-0-0"></span>**Allmänt**

Vissa av KTC:s produkter kan kommunicera med givare och styrdon via radio. Vi har valt en radiostandard som kallas Z-Wave. Den använder frekvensen 868 MHz (i Europa), och möjliggör bl a användning av s k repeaters. Signalen kan alltså repeteras och förstärkas av en eller flera mellannoder, om direkt radiokontakt mellan sändare och mottagare inte är möjlig.

Det finns olika typer av radionoder, med olika funktioner i nätverket:

- Master: Lyssnar ständigt efter data från de olika noderna. Mastern har display och knappsats, och kan utföra olika kommandon för att bygga upp eller sköta om nätverket. Vet allt om nätverket, t ex vilka noder som står i direkt kontakt med varandra, och kan räkna ut möjliga vägar mellan alla noder. Exempel: COM2117, ECHeat.
- Lyssnande slav: Lyssnar ständigt efter meddelanden, antingen för att ta emot, eller för att vidarebefordra (fungera som repeater). Vet en eller flera vägar från sig själv till master. Har en serviceknapp för att initiera olika nätverksåtgärder. Exempel: Externt matad RTS100-RF.
- Batterislav: Vaknar bara då och då för att hämta in data, och eventuellt sända till master, fungerar inte som repeater. Vet en eller flera vägar från sig själv till

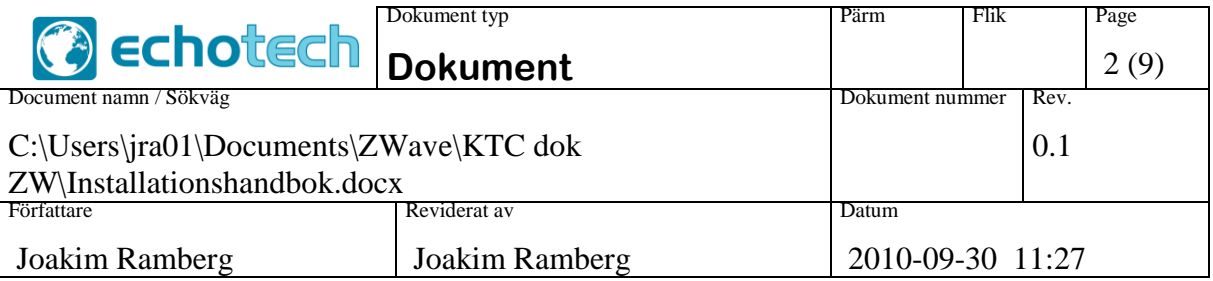

master. Har en serviceknapp för att initiera olika nätverksåtgärder. Exempel: batterimatad RTS100-RF.

Detta dokument är tänkt som ett komplement till manualen för respektive radioprodukt.

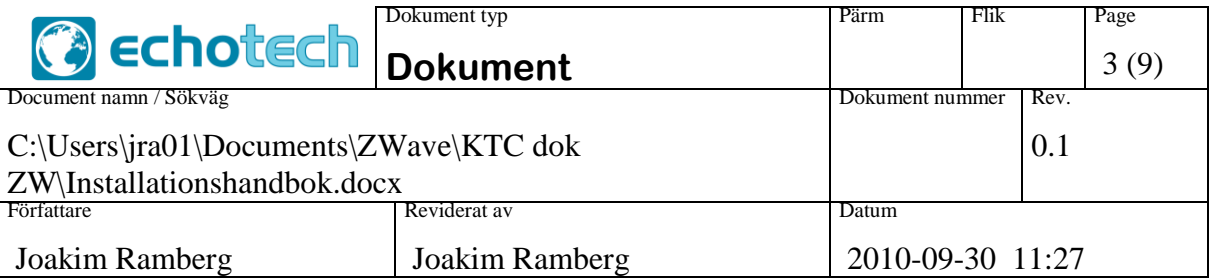

## <span id="page-2-0"></span>**Installation via display på radiomaster**

Ett enklare nät kan byggas och hanteras utan extra hjälpmedel, via kommandon på radiomasterns användargränssnitt.

#### *Lägga till en nod*

- 1. På master: Aktivera funktion "Lägg till", vänta på infotexten "Tryck!".
- 2. På den nya noden: Tryck på serviceknappen en gång.
- 3. På master: Infotexten ska bli OK.
- 4. Klart.

Om det inte skulle fungera kan det bero på att noden redan anser sig höra till ett nätverk. Pröva att ta bort den.

#### *Ta bort en nod*

Att ta bort en nod innebär ett slags reset av den. Man kan "ta bort" den även om den inte ingick i nätverket innan, som en förberedelse för att kunna lägga till den.

- 1. På master: Aktivera funktion "Ta bort", vänta på infotexten "Tryck!".
- 2. På den noden som ska tas bort: Tryck på serviceknappen en gång.
- 3. På master: Infotexten ska bli OK.
- <span id="page-2-1"></span>4. Klart.

## **Installation med installationsverktyg**

KTC tillhandahåller ett PC-program, med tillhörande USB-anslutet radiogränssnitt. Med dess hjälp kan man bygga större nätverk.

#### *Koppla ihop verktyget med nätverket*

- 1. På master: Aktivera funktion "Portabel", vänta på infotexten "Tryck!".
- 2. På PC: Flik "Controller", klicka på knapp "Replication receive". En lista över nätverkets noder (inklusive PC-verktyget) ska fyllas på till vänster ("Nodes").
- 3. På master: Infotexten ska bli OK.
- 4. Klart.

#### *Lägga till en nod*

- 1. På PC: Flik "Node", klicka på knapp "Add Node". Vänta på status: "Press button on node to include".
- 2. På noden som ska läggas till: Tryck på serviceknappen en gång.
- 3. På PC: Status ska bli "Node nn added (xxxx)", och den nya noden ska dyka upp i listan ("Nodes").

Tänk på att bygga nätet från mastern och utåt. Det är viktigt att hela vägen till master finns tillgänglig när en nod läggs till.

#### *Ta bort en nod*

- 1. På PC: Flik "Node", klicka på knapp "Reset Node".
- 2. På den noden som ska tas bort: Tryck på serviceknappen en gång.
- 3. På PC: Status ska bli "Noden n removed (xxxx)", och noden ska försvinna från listan ("Nodes").

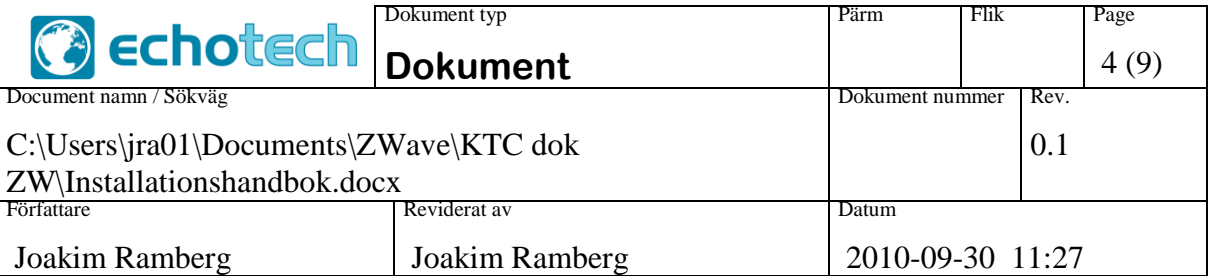

#### 4. Klart.

#### *Ta bort verktyget från nätverket*

Det är viktigt att verktyget kopplas bort från nätverket då man lämnar, annars ligger det och tar upp en plats i mastern.

- 1. På master: Aktivera funktion "Ta bort", vänta på infotexten "Tryck!".
- 2. På PC: Flik "Controller", klicka på knapp "Replication receive". Lista över nätverket ska försvinna, och bara en nod ("001: This Node") ska bli kvar.
- 3. På master: Infotexten ska bli OK.
- 4. Klart.

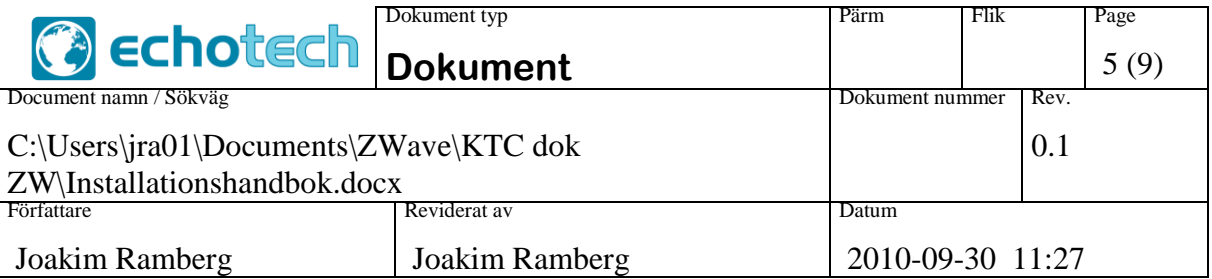

## <span id="page-4-0"></span>**Placering av radionoder och antenner**

Signalstyrkan från en sändare klingar av med kvadraten på avståndet, vilket t ex betyder att en mottagare dubbelt så långt bort bara hör en fjärdedel så stark signal.

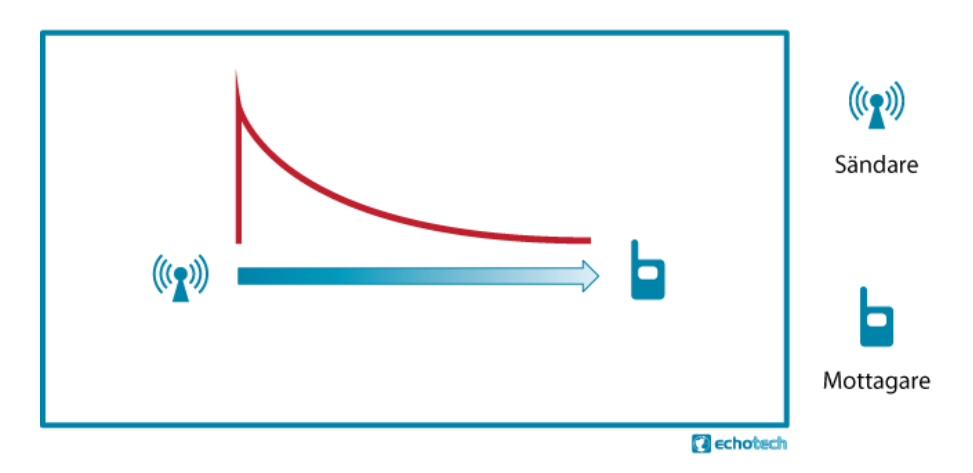

#### *Olika byggmaterial*

Signalstyrkan påverkas mycket av reflektioner och absorption i olika material utefter eller nära vägen mellan sändare och mottagare. Radiovågorna färdas längst i fri luft, och hindras av väggar olika mycket beroende på bl a väggens material.

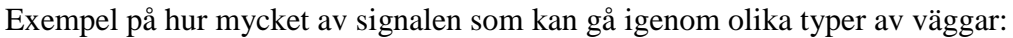

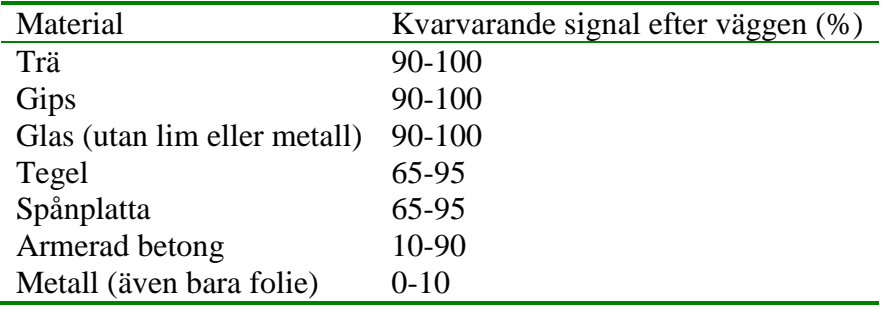

Några exempel på hur det kan bli i olika fall, beroende på byggmaterial:

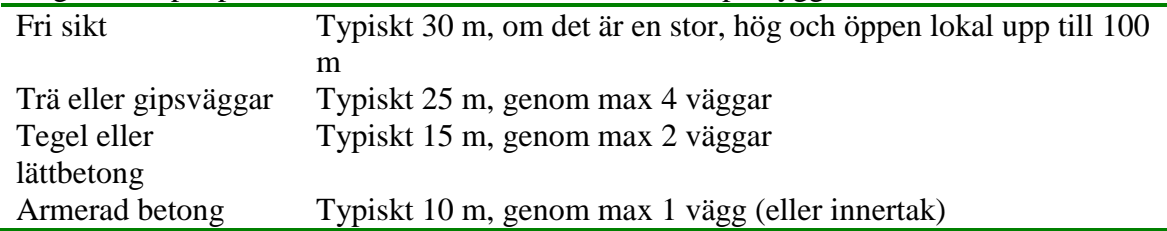

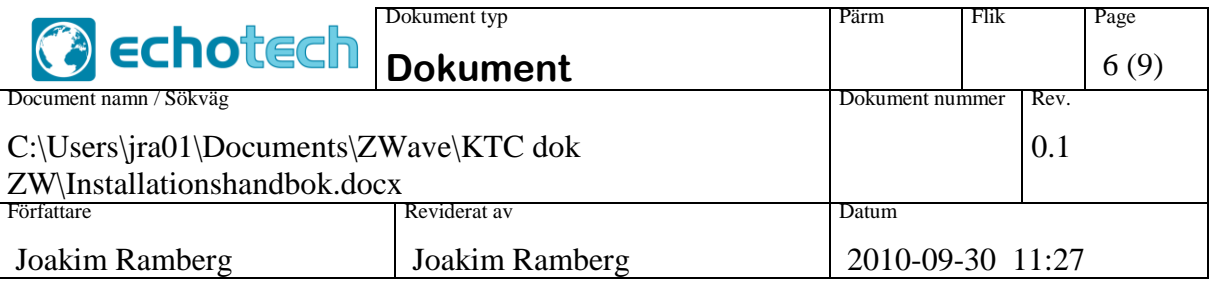

Tänk också på att det kan finnas områden med mycket metall i en fastighet, t ex hisschakt, rör- eller kabelstammar osv.

#### *Annat som påverkar*

Det är av stor betydelse med hur stor vinkel signalen träffar en vägg. En signal som kommer mera rakt emot en vägg går lättare igenom:

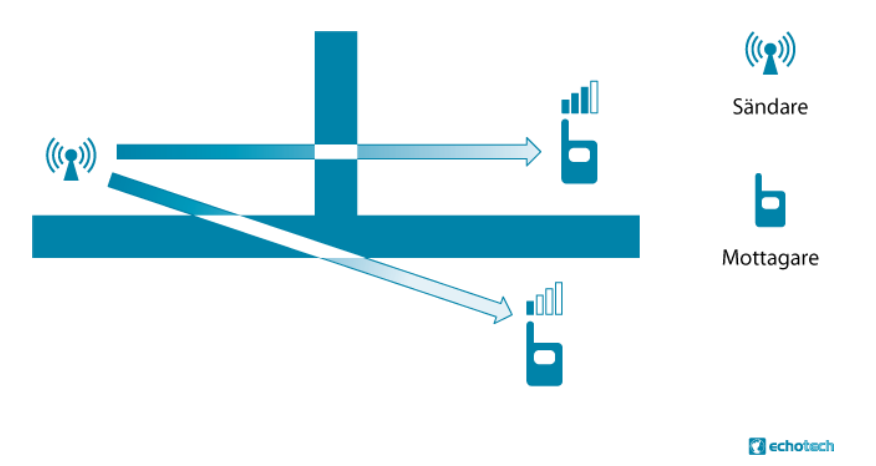

Signalen absorberas inte bara vid passage genom en vägg, utan även av väggar som den löper utefter. Därför ska man sträva efter att låta radiosignalen gå diagonalt i rummet, inte utefter väggar. I en lång korridor innebär det att sätta repeaters växelvis på vänster respektive höger vägg.

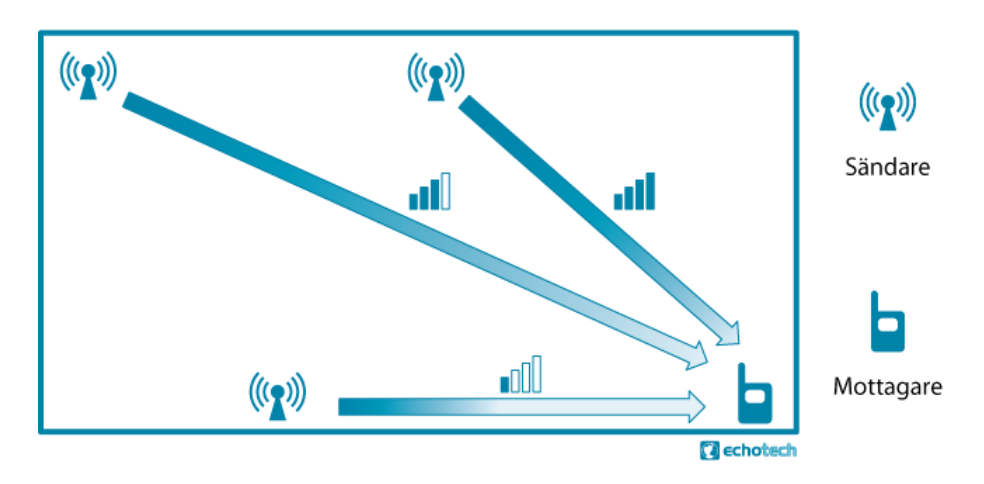

#### *Placering av extern antenn*

Några saker att tänka på:

• Sätt antennen vertikalt.

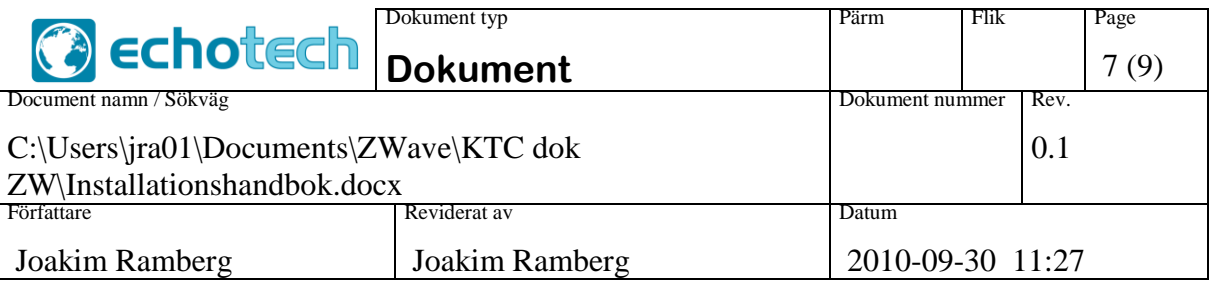

- Minsta avstånd till vägg 10 cm (gärna ännu längre)
- Inte för nära taket, minst 0,5 m mellan antenn och tak.
- Var försiktig med böjradien på antennkabeln. Mycket sändareffekt kan förbrukas i en snävt böjd kabel.
- Antennen fungerar bättre om den står ut från en järn- eller stålplatta. Större platta ger bättre signal, upp till ca 20 cm diameter.

#### *Störningar från andra sändare*

Andra radiosändare (GSM, DECT, WLan…) stör, även om de använder ett annat frekvensband. Placera därför inga antenner eller radionoder mindre än 2 m från sådan utrustning.

## <span id="page-6-0"></span>**Exempel på en större installation**

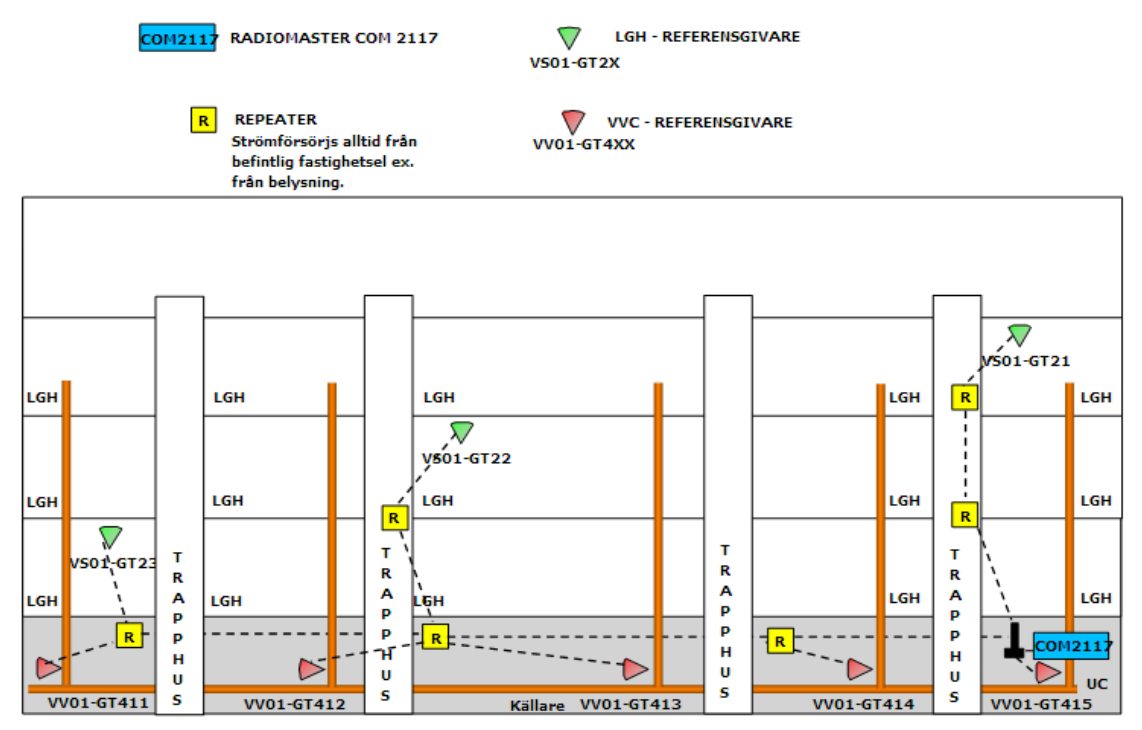

Ovan är ett exempel på hur ett radionätverk kan se ut i ett flerbostadshus där man vill mäta temperaturer i lägenheter och på VVC. Exemplet visar ett trevåningshus med källare och vind, med 4 trappuppgångar. De orangefärgade staplarna skall föreställa VVC-stammar. Undercentralen är i husets ena källarhörn där man i detta exempel valt att placera COM2117 (master). Längst ner på varje VVC-stam, där man kan förvänta sig de

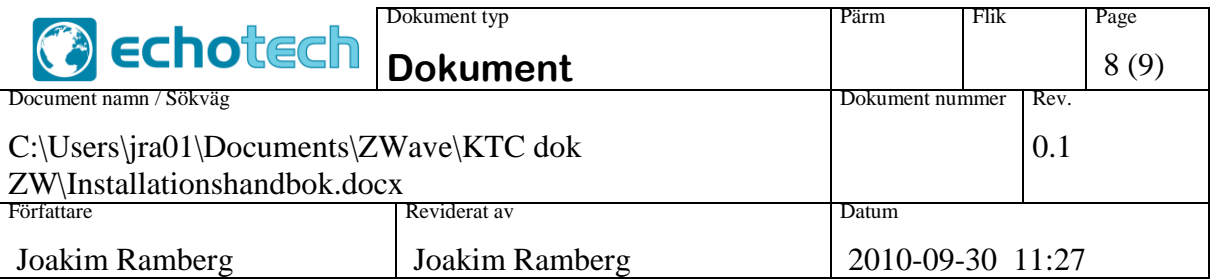

lägsta temperaturerna, har man valt att placera en VVC-givare med radiofunktion (de röda givarsymbolerna). Man har i detta exempel valt att i tre i huset spridda lägenheter placera rumsreferensgivare (de gröna givarsymbolerna). För att alla givare skall ha radiokontakt med COM 2117 så måste man använda sig av repeatrar (de gula Rsymbolerna). De streckade linjerna visar vilka "radio-vägar" som signalen från givarna kan använda för att nå fram till COM2117.

<span id="page-7-0"></span>Observera att ingen signal behöver passera mer än 4 repeaters för att nå master.

### **Placering av repeatrar**

- Inte fler än 4 repeatrar kan passeras av någon signal. Blir det för långt får man överväga att flytta mastern, eller att sätta ut en master till.
- Vinkelräta passager genom väggar och golv ger bättre kontakt.
- I korridorer når man längre om man placerar noder växelvis på var sida om korridoren.
- Man når längre om repeatern sitter på väggen en bit ner, än om den sitter bland rör eller kablar uppe i taket.
- Man når längre om repeatern sitter på en trävägg än om den sitter på en betongvägg.
- Om en repeater blir granne med inte bara den närmaste i en riktning, utan också nästa, kommer den emellan inte att användas (systemet försöker alltid nå mastern med minsta möjliga antal repeater-hopp). Då gäller det att man har bra kontakt med den bortre av de nåbara noderna. Eventuellt kan det vara bättre att ta bort mellannoden, och att flytta ihop de andra något.

## <span id="page-7-1"></span>**Hur nätet byggs upp**

- 1. Lägg till installationsverktyget till master (se ovan).
- 2. Lägg till repeaters i tur och ordning från master och bortåt. Varje ny nod som läggs till måste från början ha kontakt med master. Använd verktygets räckviddstest för att säkerställa god kontakt med närmast föregående nod, och master. Titta vilka grannar de får, och gör räckviddstester utifrån det. Tänk på att ingen signal kan passera fler än 4 repeaters.
- 3. Lägg till batterinoderna. Kontrollera grannar, gör räckviddstest och se till att det finns god kontakt med minst en repeater eller med master direkt.

## <span id="page-7-2"></span>**Versionshistoria**

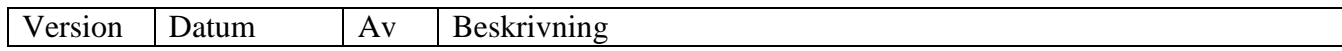

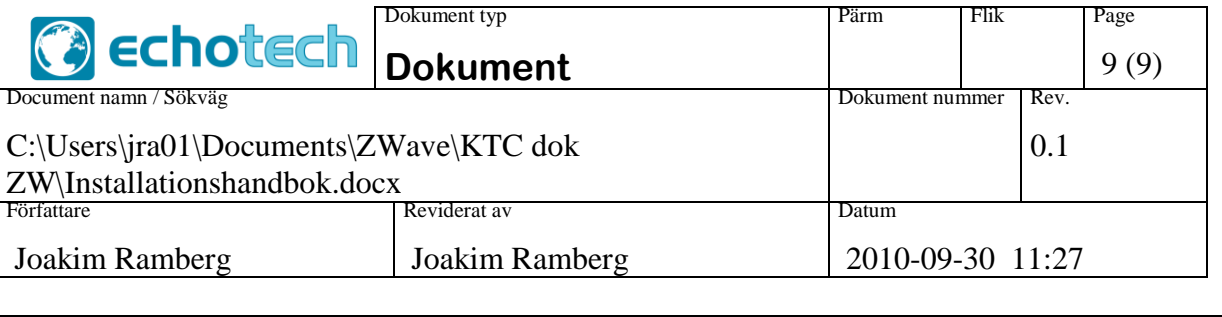

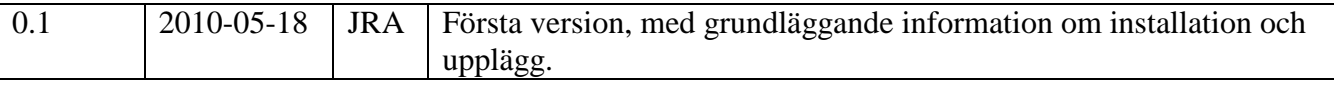